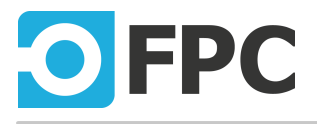

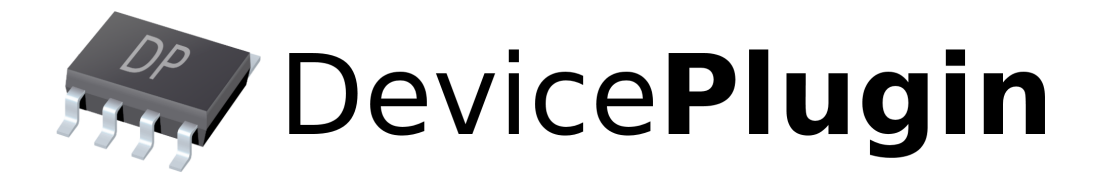

## Programmer's reference

# ImagingControl Camera AQ

Revision 2017-1-23

## **1 Description**

ImagingSource cameras control plugin, based on IC Imaging Control .NET library **[SDK](https://www.theimagingsource.com/support/downloads-for-windows/software-development-kits-sdks/icimagingcontrol/)** version 3.4.

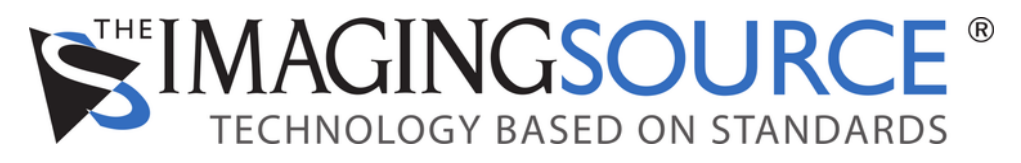

<https://www.theimagingsource.com/>

The plug-in requires following to be installed:

- camera's drivers, can be [downloaded](https://www.theimagingsource.com/support/downloads-for-windows/) on the Imaging Source website
- latest Microsoft Visual C++ runtime files (version 2015 can be [downloaded](https://www.microsoft.com/cs-CZ/download/details.aspx?id=48145) from MS website)

Ethernet (GigE) version of camera requires to be properly configured using the "GigECam IP Config" tool The default IP configuration will be probably working, but take care of that - if there is no DHCP server, you should configure the camera manually.

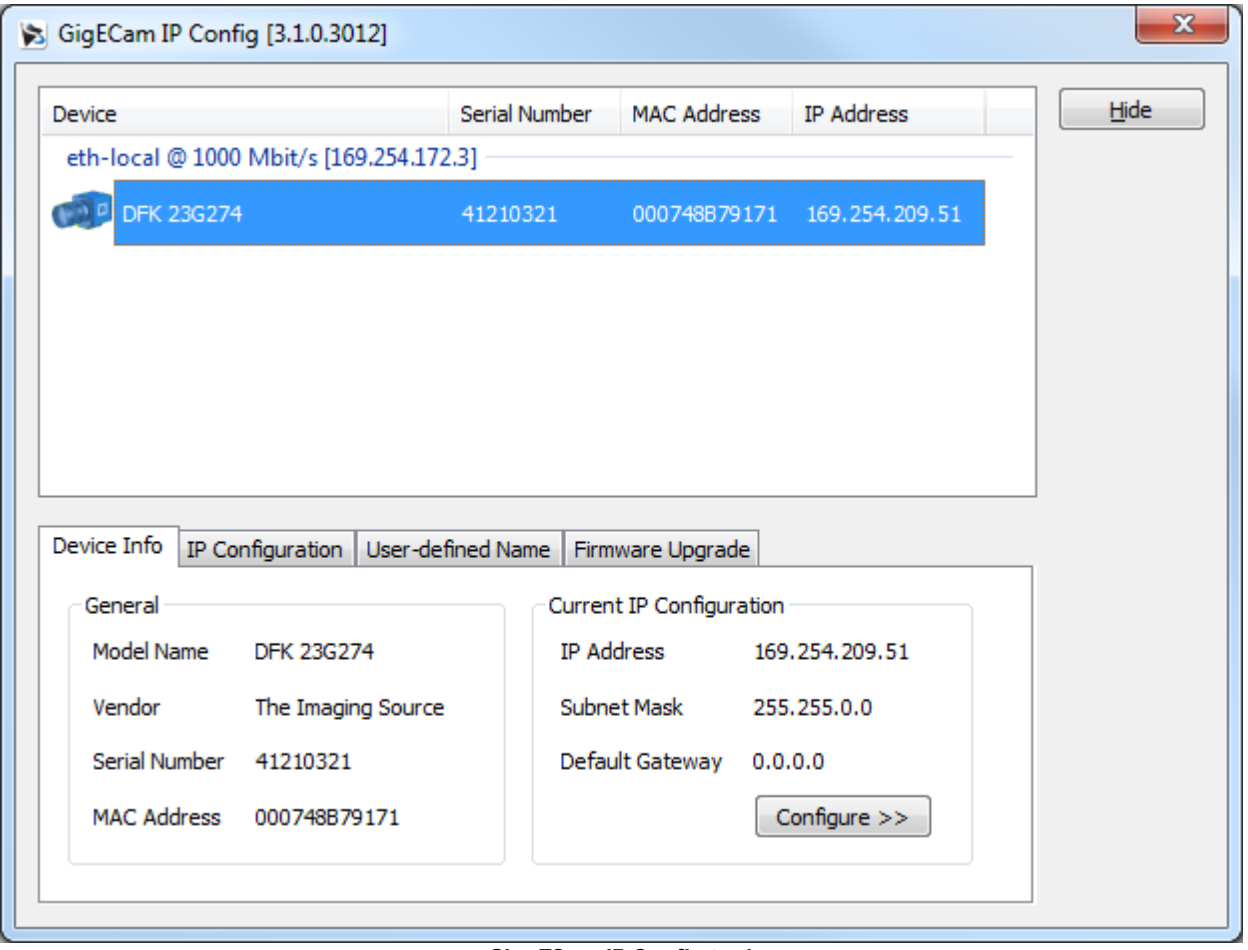

**GigeECam IP Config tool**

In the plugin's configuration there is no difference between USB/GigE or firewire camera, just select the desired camera.

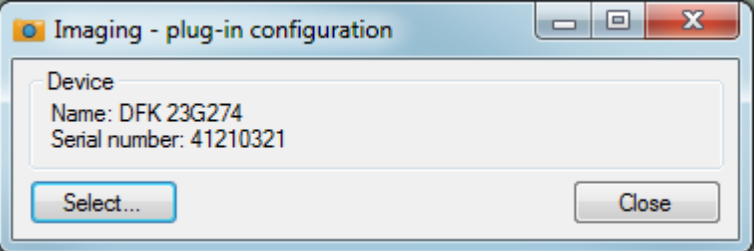

**Plug-in configuration**

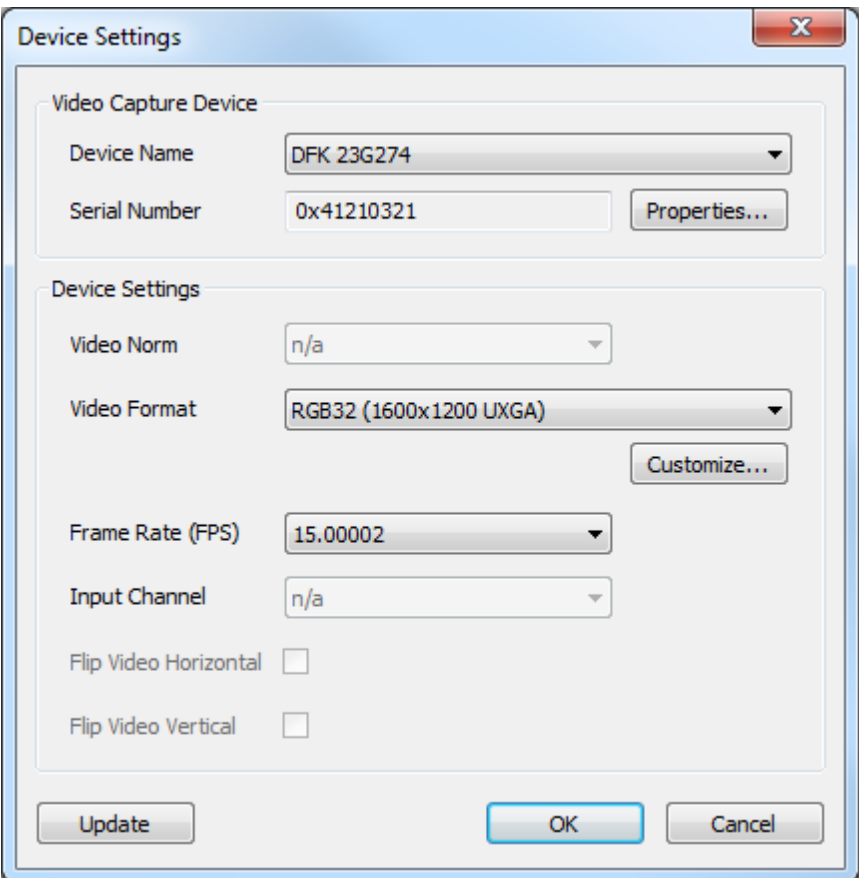

**Camera selection**

## **2 Commands**

## **2.1 \*idn? (Identification)**

\*idn?

Gets the plug-in identification string.

#### **Parameters**

No parameters.

#### **Return value**

The identification string in standard format "<company>, <product/name>, <serial-no>, <version>".

## **2.2 load (Load definition)**

load:<filename>

Runs the currently loaded definition of inspection. Blocking method, results are available through the res? command.

#### **Parameters**

filename [string] **Path to the file with definition of inspection.** 

#### **Return value**

No return value

## **2.3 run (Run inspection)**

run{: < section<sub>0</sub>>: ...: < section<sub>N</sub>>}

Runs the currently loaded inspection using selected or all sections. Blocking method, results are available through the res? command.

#### **Parameters**

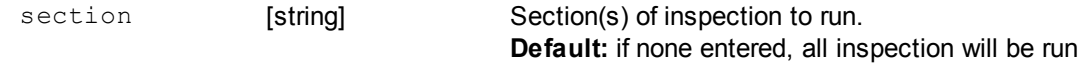

#### **Return value**

Number of launched sections.

## **2.4 res? (Query inspection results)**

```
res?: <return-name>{(<arg-name>)}{: <return-name2>{(<arg-name2>)}}{:...}
```
After inspection was successfully ran, using this command it is possible to read results of each inspection.

#### **Parameters**

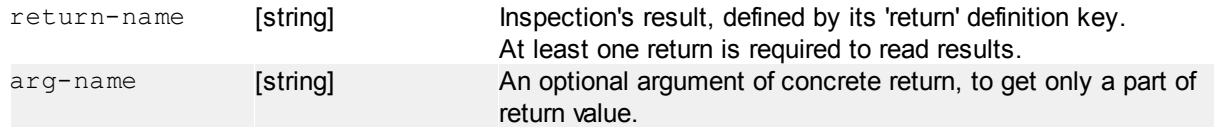

#### **Return value**

Depends on inspection type:

**[#color](#page-7-0)** - r:g:b:h:s:i:bright:accept

#### **Example**

Note: the 'y0' and 'y1' are a #color inspections.

```
res?:y0
Returns all values of y0 inspection in format "r:q: b:h:s:i: bright: accept".
```

```
res?:y0(bright)
Returns only "bright" value of specified result.
```
 $res?: y0(bright): y1(bright): y1(t)$ 

Returns "bright" values from both #color inspections and "r" value from y1 inspection in format "bright<sub>vo</sub>: bright $_{v1}$ :  $r_{v1}$ ".

## **2.5 res (Save results)**

```
res:save:<filename>
res:snap:<filename>{:overlay=[bool]}
```
Save last inspection results to a text-file (res: save command) or save last captured and inspected image ( res: snap) to a file with optional overlay drawing from the definition. Inspection must be ran before this command can be executed.

#### **The text-file of inspection results has an INI format, i.e.:**

```
# ImagingControlPlugin Results
# 10.12.2013 12:49:21
[y0]
r=123
q=200b=15bright=113
spread=81
```
[y1]

## ...

## **Parameters**

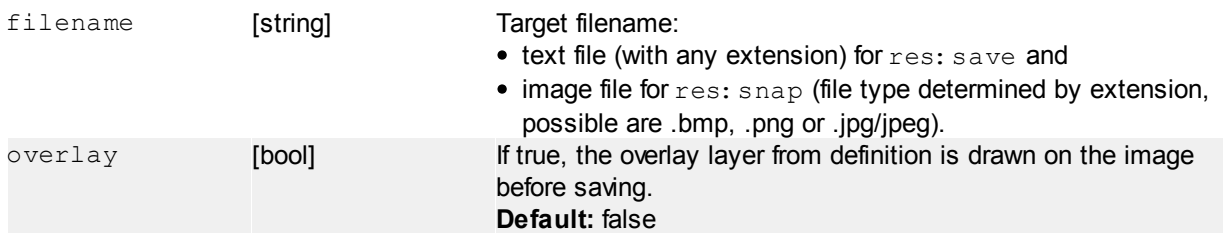

#### **Return value**

No return value.

#### **Example**

res:save:"c:\\results.txt" Saves result of last inspection to an INI-like text file.

res:snap:"c:\\image.jpg"

Saves the captured image before the inspection was ran to a JPEG-format file.

## **2.6 snap (Snap and save current capture)**

#### snap: <filename>

Snap and saves the currently captured image from the camera to a file.

#### **Parameters**

filename [string] Target filename, file type determined by extension, possible are .bmp, .png or .jpg/jpeg.

#### **Return value**

No return value.

#### **Example**

```
snap: "c: \\snap.png"
Saves the currently captured image a PNG-format file.
```
## **3 Inspection definition**

Inspection is declared by a text-representation. The representation contains **definition items**. Definition item can be of following type:

- **visual regions** (source for inspections)
- **inspections** (starting by hash-mark '#')

#### **Format of definition item**

```
item-type {
          arg_{0}: value_{0};
          arg<sub>1</sub>: value<sub>1</sub>;
          ...
          arg_{y}: valuey
```
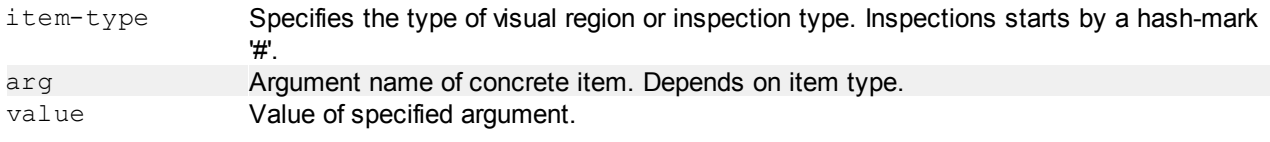

Every definition item (region or inspection) type has its own required arguments.

#### **Always required arguments**

#### Visual regions

}

• name [string] - name of source region

Inspections

- source [string] name of source visual region to be used by concrete inspection
- return [string] name of target variable in the result set

## **3.1 Source regions**

#### **3.1.1 rect (Rectagular region)**

Defines a rectangular region by x, y coordinates and size.

#### **Arguments**

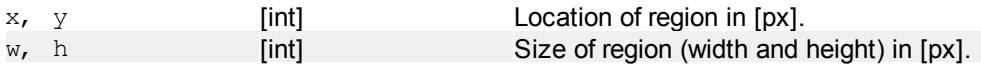

#### **Example**

```
rect {
      name: rect0;
      x: 200;
      y: 150;
      w: 100;
      h: 75;
}
```
Rectangle with size of 100x75 px at location 200, 150.

#### **3.1.2 circle (Circular region)**

Defines a circular region by x, y coordinates of center and radius.

#### **Arguments**

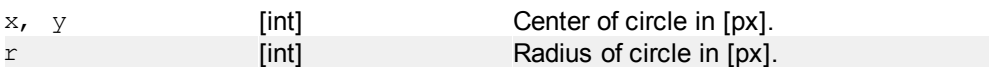

#### **Example**

```
circle {
      name: circle0;
      x: 200;
      y: 150;
      r: 50;
}
```
Circle with center at  $(x,y)$  200,150 and radius of 50px (diameter 100px).

#### **3.1.3 ring (Annulus region)**

Defines an annulus region by x, y coordinates of center and inner/outer radius.

#### **Arguments**

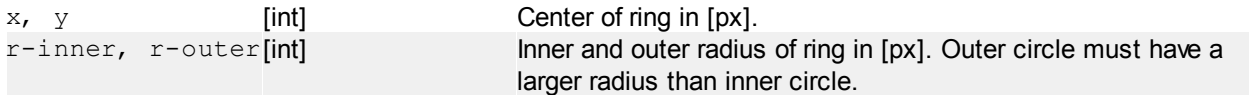

#### **Example**

```
ring {
      name: ring0;
      x: 200;
      y: 150;
      r-inner: 50;
      r-outer: 75;
}
```
Ring with center at  $(x,y)$  200,150 and inner radius of 50px and outer radius of 75px (= 25px ring size/width).

#### **8 ImagingControl Camera AQ**

## <span id="page-7-0"></span>**3.2 Inspections**

#### **3.2.1 #color (Color inspection)**

Calculate RGB, HSI and brightness values within the specified region. The brightness is calculated simply like an average of RGB values.

#### **Arguments**

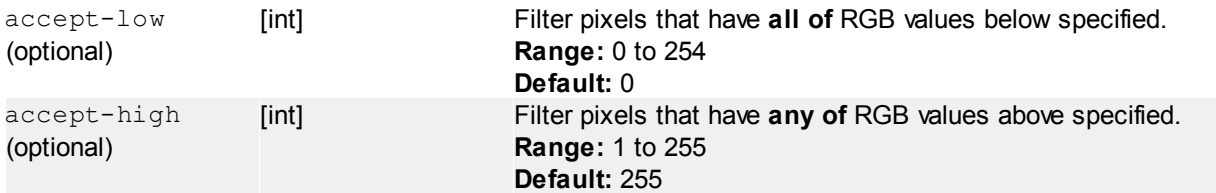

#### **Return**

r:g:b:h:s:i:bright:accept

- **R, G, B** are floating-point numbers in range from 0 to 255 (from filtered pixels by accept-low and accept-high arguments, the same is used for HSI below)

- **H** (Hue) is floating point number representing color of degrees in range 0 to 359.999 (see the HSI diagram below)

- **S** (Saturation) and **I** (Intensity) are floating point numbers in range 0 to 1

- **bright** is floating point of brightness number from 0 (minimum brightness - black only) to 255 (maximum brightness - white only), this is similar to "I" of HSI, but accepting only accept-low argument

- **accept** is integer number from 0 to 100, reflecting percentage of pixels as result of filtering by accept-low and accept-high (i.e. 75 means that 25% pixels of region was discarded)

## **HSI description**  $60^\circ$  $120^\circ$ Hue  $180<sup>°</sup>$  $0^{\circ}$ Sat  $300^\circ$ 240 **HSI diagram**

Source: [https://en.wikipedia.org/wiki/HSL\\_and\\_HSV](https://en.wikipedia.org/wiki/HSL_and_HSV)

#### **Example**

```
#color {
      source: ring0;
```
}

return: y0; accept-low: 5; accept-high: 250;

Performs a color inspection on "ring0" source region, ignoring very dark pixels (accept-low = 5) and probably over-saturated pixels (any of R, G, B over 250).